# VARAMMA manuals

# Shell scripts

[varamma](#page-1-0) profile.sh [dlogd.sh](#page-3-0) [elogd.sh](#page-4-0) [plogd.sh](#page-5-0) [tlogd.sh](#page-6-0) cat\_clim\_[ecmwf.sh](#page-7-0) cat clim [olr.sh](#page-9-0) is leap [year.sh](#page-11-0) olr [split.sh](#page-12-0) [paper01](#page-14-0) pre.sh

# IDL scripts

[forout.pro](#page-15-0) [hovmuller.pro](#page-16-0) [paper01.pro](#page-19-0) [timeserie.pro](#page-20-0) [figure08.pro](#page-22-0) [figure09.pro](#page-23-0) [figure11.pro](#page-24-0) [figure12.pro](#page-25-0) [figure13.pro](#page-26-0) [figure14.pro](#page-27-0)

### <span id="page-1-0"></span>varamma\_profile.sh

#### NAME

varamma profile.sh - define VARAMMA environnement

#### **SYNOPSYS**

Online usage

```
$ . ./varamma_profile.sh -d directory -i indir -o outdir -t tempdir
```
In \${HOME}/.profile, add the following line

. varamma\_profile.sh -d directory -i indir -o outdir -t tempdir

#### **DESCRIPTION**

define VARAMMA environnement

```
${VARAMMA}
\{VARAMMA\_LOG\} ++
\{VARAMMAID\}\{VARAMMA_OD}
MANPATH++
```
#### EXAMPLES

For fplod, on aedon.locean-ipsl.upmc.fr:

- \$ cd /usr/home/fplod/incas/varamma/varamma\_ws/src/
- \$ . ./varamma\_profile.sh \

```
-d $(pwd) \
```
- -i /usr/temp/\${LOGNAME}/varamma\_d/ \
- -o /usr/temp/\${LOGNAME}/varamma\_d/ \
- -t /usr/temp/\${LOGNAME}/log/

For fplod on zeus.locean-ipsl.umpc.fr:

- \$ cd \${HOME}/incas/varamma/varamma\_ws/src/
- \$ . ./varamma\_profile.sh \
	- $-d$  \$(pwd) \
	- -i /usr/temp/\${LOGNAME}/varamma\_d/ \
	- -o /usr/temp/\${LOGNAME}/varamma\_d/ \
	- -t /usr/temp/\${LOGNAME}/log/

### FILES

#### original location

/usr/home/fplod/incas/varamma/varamma ws/src/varamma profile.sh sur aedon.loceanipsl.upmc.fr

### EVOLUTIONS

- ++ option bavarde
	- $++$  machine dependant
	- ++ besoin de posix
	- ++ pas de MANPATH defini par défaut sur zeus
	- ++ climserv
	- \$Id: varamma profile.sh 2 2008-12-18 16:56:52Z pinsard \$
	- fplod 2008-08-14T12:28:16Z aedon.locean-ipsl.upmc.fr (Darwin)
		- move all  $*$ sh and  $*$ .pro files to src/
	- fplod 2008-07-21T10:58:47Z aedon.locean-ipsl.upmc.fr (Darwin)

– creation

### <span id="page-3-0"></span>dlogd.sh

### NAME

dlogd.sh - prompt for destruction of the most recent release of  $\gamma\Gamma_{\rm VARAMMA\_LOG}/\gamma$  action.log. YYYY-MM-DDTHH:MM:SSZ

### **SYNOPSIS**

\$ dlogd.sh action

### **DESCRIPTION**

dlogd.sh prompt for destruction of the most recent release of \${VARAMMA LOG}/action.log.YYYY-MM-DDTHH:MM:SSZ.

### SEE ALSO

[varamma](#page-1-0) profile.sh [elogd.sh](#page-4-0) [plogd.sh](#page-5-0) [tlogd.sh](#page-6-0)

#### FILES

#### original location

/usr/home/fplod/incas/varamma/varamma ws/src/dlogd.sh sur aedon.locean-ipsl.upmc.fr

### EVOLUTIONS

\$Id: dlogd.sh 2 2008-12-18 16:56:52Z pinsard \$

- fplod 2008-11-26T11:26:40Z aedon.locean-ipsl.upmc.fr (Darwin)
	- creation

# <span id="page-4-0"></span>elogd.sh

### NAME

elogd.sh - edit the most recent \${VARAMMA LOG}/action.log.YYYY-MM-DDTHH:MM:SSZ

### **SYNOPSIS**

\$ elogd.sh action

### DESCRIPTION

elogd.sh launch \${EDITOR} on the most recent release of \${VARAMMA LOG}/action.log.YYYY-MM-DDTHH:MM:SSZ.

### SEE ALSO

[varamma](#page-1-0) profile.sh [dlogd.sh](#page-3-0) [plogd.sh](#page-5-0) [tlogd.sh](#page-6-0)

### FILES

#### original location

/usr/home/fplod/incas/varamma/varamma ws/src/elogd.sh sur aedon.locean-ipsl.upmc.fr

### EVOLUTIONS

\$Id: elogd.sh 2 2008-12-18 16:56:52Z pinsard \$

- fplod 2008-11-26T11:26:40Z aedon.locean-ipsl.upmc.fr (Darwin)
	- creation

### <span id="page-5-0"></span>plogd.sh

#### NAME

plogd.sh - prints the most recent release of \${VARAMMA LOG}/action.log.YYYY-MM-DDTHH:MM:SSZ

#### **SYNOPSIS**

\$ plogd.sh action

#### **DESCRIPTION**

plogd.sh prints the most recent release of \${VARAMMA LOG}/action.log.YYYY-MM-DDTHH:MM:SSZ.

It uses a2ps application. Print is one on the default printer.

### SEE ALSO

[varamma](#page-1-0) profile.sh [dlogd.sh](#page-3-0) [elogd.sh](#page-4-0) [tlogd.sh](#page-6-0)

#### FILES

#### original location

/usr/home/fplod/incas/varamma/varamma ws/src/plogd.sh sur aedon.locean-ipsl.upmc.fr

### EVOLUTIONS

\$Id: plogd.sh 2 2008-12-18 16:56:52Z pinsard \$

- fplod 2008-11-26T11:26:40Z aedon.locean-ipsl.upmc.fr (Darwin)
	- creation

# <span id="page-6-0"></span>tlogd.sh

### NAME

tlogd.sh - shows the most recent release of  $\{\V{ARAMMA\_LOG}\}/\langle\arctan\rangle$ .log.YYYY-MM-DDTHH:MM:SSZ

### **SYNOPSIS**

\$ tlogd.sh action

### **DESCRIPTION**

tlogd.sh shows the most recent release of \${VARAMMA LOG}/action.log.YYYY-MM-DDTHH:MM:SSZ.

### SEE ALSO

[varamma](#page-1-0) profile.sh [dlogd.sh](#page-3-0) [elogd.sh](#page-4-0) [plogd.sh](#page-5-0)

### FILES

#### original location

/usr/home/fplod/incas/varamma/varamma ws/src/tlogd.sh sur aedon.locean-ipsl.upmc.fr

### EVOLUTIONS

\$Id: tlogd.sh 2 2008-12-18 16:56:52Z pinsard \$

- fplod 2008-11-26T11:26:40Z aedon.locean-ipsl.upmc.fr (Darwin)
	- creation

### <span id="page-7-0"></span>cat\_clim\_ecmwf.sh

#### NAME

cat clim ecmwf.sh - build ECMWF climatology file

#### **SYNOPSYS**

cat\_clim\_ecmwf.sh

#### **DESCRIPTION**

Build ECMWF climatology file of relative humidity ++using mean daily file by year and reduce geographical domain  $++$ to  $[60 ° W, 50 ° E]$   $[30 ° S, 45 ° N]$ .

#### EXAMPLES

To build ECMWF climatology :

\$ cat\_clim\_ecmwf.sh

#### FILES

#### original location

/usr/home/fplod/incas/varamma/varamma ws/src/cat clim ecmwf.sh sur aedon.loceanipsl.upmc.fr

#### COMMENTS

If yearmin and yearmax are the same one can compare input and output files like this: For yearmin=yearmax=2000

```
$ cdo diffv {VARMMAID}/++_{ng.nc} \${VARAMMA_OD}/ecmwf.day.mean_climato_ng.nc
```
There must be a difference because 2000 is a leap year. For yearmin=yearmax=2001

\$ cdo diffv \${VARAMMA\_ID}/ecmwf.day.mean\_2001\_ng.nc \ \${VARAMMA\_OD}/ecmwf.day.mean\_climato\_ng.nc

There must be no difference on values of ecmwf and info fields  $++$  à vérifier

### SEE ALSO

### EVOLUTIONS

 $++$  unset

- ++ option debug/verbose
- ++ gestion log
- $++$ vérification accès filein
- $++$  pb levels operationel vs reanalyse

 $++ 29$  février

\$Id: cat clim ecmwf.sh 2 2008-12-18 16:56:52Z pinsard \$

- fplod 2008-11-20T09:36:58Z aedon.locean-ipsl.upmc.fr (Darwin)
	- $-$  creation from /homedata/eymard/scripts/script\_cat\_clim\_ECMWF3d  $\,$

### <span id="page-9-0"></span>cat\_clim\_olr.sh

#### NAME

cat clim olr.sh - build OLR climatology file

#### **SYNOPSYS**

cat\_clim\_olr.sh

#### **DESCRIPTION**

Build OLR climatology file using mean daily file by year and reduce geographical domain to [60 ° W, 50 ° E] [30 ° S, 45 ° N].

#### EXAMPLES

To build OLR climatology :

\$ cat\_clim\_olr.sh

#### FILES

#### original location

/usr/home/fplod/incas/varamma/varamma ws/src/cat clim olr.sh sur aedon.locean-ipsl.upmc.fr

#### **COMMENTS**

If yearmin and yearmax are the same one can compare input and output files like this: For yearmin=yearmax=2000

\$ cdo diffv \${VARAMMA\_ID}/olr.day.mean\_2000\_ng.nc \ \${VARAMMA\_OD}/olr.day.mean\_climato\_ng.nc

There must be a difference because 2000 is a leap year. For yearmin=yearmax=2001

\$ cdo diffv \${VARAMMA\_ID}/olr.day.mean\_2001\_ng.nc \ \${VARAMMA\_OD}/olr.day.mean\_climato\_ng.nc

There must be no difference on values of olr and info fields  $++$  à vérifier

### SEE ALSO

#### EVOLUTIONS

 $++$  unset

- ++ option debug/verbose
- ++ gestion log
- $++$ vérification accès filein
- $!!$  pb zeus et dedale signalé à reseau le  $200807\,$

 $Id:cat\_elim\_olr.sh$ 2 2008-12-18 16:56:52Z pinsard $\$$ 

fplod 2008-08-05T09:37:14Z aedon.locean-ipsl.upmc.fr (Darwin)

– creation from /homedata/eymard/scripts/script cat clim AMSU

### <span id="page-11-0"></span>is\_leap\_year.sh

### NAME

is leap year.sh - tell if year is leap

### **SYNOPSYS**

is\_leap\_year.sh [yyyy]

### **DESCRIPTION**

Tell if year is leap by exit status. If no argument is given, current year will be used.

### EXAMPLES

Is 2000 leap ?

```
$ is_leap_year.sh 2000
 $ echo ${?}
 0
Is 2001 leap ?
 $ is_leap_year.sh 2001
```
\$ echo \${?} 1

### FILES

#### original location

/usr/home/fplod/incas/varamma/varamma ws/is leap year.sh sur aedon.locean-ipsl.upmc.fr

### EVOLUTIONS

\$Id: is leap year.sh 2 2008-12-18 16:56:52Z pinsard \$

- fplod 2008-08-05T13:21:05Z aedon.locean-ipsl.upmc.fr (Darwin)
	- creation from [http://cfaj.freeshell.org/shell/tuesday-tips/#tt-2004-06-](http://cfaj.freeshell.org/shell/tuesday-tips/#tt-2004-06-08) [08](http://cfaj.freeshell.org/shell/tuesday-tips/#tt-2004-06-08)

#### <span id="page-12-0"></span>olr\_split.sh

#### NAME

olr split.sh - split OLR mean daily file

#### **SYNOPSYS**

olr\_split.sh [-g] [-r] [-f] [-y year]

#### **DESCRIPTION**

Split OLR mean daily file by year and reduce geographical domain to [60 °W, 50 ° E]  $[30 \text{ °S}, 45 \text{ °N}].$ 

If -g option is set, there will be no geographical domain reduction.

If -f option is set, previously output files will be overwritten.

If -r option is set, output files will be concatenated in one (might be usefull, combinated with  $-g$  option to check).

If -y option is set with a year, only this year will be splitted.

#### EXAMPLES

To split \${VARAMMA ID}/olr.day.mean.nc between [2000,2007] and between [60 ° W, 50 ° E] [30 ° S, 45 ° N]

\$ olr\_split.sh

To split  $\{VARAMMAID\}/\text{olr.day.}$  mean.nc in 2006 between [60 ° W, 50 ° E] [30 ° S, 45 ° N]

```
$ olr_split.sh -y 2006
```
To split globaly and build a recomposed file

\$ olr\_split.sh -g -r

one might compare original and rebuild file

\$ cdo diffv \${VARAMMA\_ID}/olr.day.mean.nc \${VARAMMA\_OD}/olr.day.mean\_rebuild.nc

diff should only show differences in global attributes

#### CAUTIONS

Does'nt work on zeus because of UDUnits library problems ++++ GROS DOUTE SUR LES LONGITUDES DANS CES FICHIERS +++++++

### FILES

#### original location

/usr/home/fplod/incas/varamma/varamma ws/olr split.sh sur aedon.locean-ipsl.upmc.fr

### TODO

- $++$  unset
	- ++ option debug/verbose
	- ++ gestion log
	- $++$  vérification accès filein
	- ++ found none interactive actionof ncks if output file exists

### EVOLUTIONS

\$Id: olr split.sh 2 2008-12-18 16:56:52Z pinsard \$

- fplod 2008-08-14T14:53:04Z aedon.locean-ipsl.upmc.fr (Darwin)
	- modify West longitude conversion according to <http://en.wikipedia.org/wiki/Longitude>
- fplod 2008-08-13T14:26:41Z aedon.locean-ipsl.upmc.fr (Darwin)
	- add -f option
	- add -y option
	- add 180 degre to longitude centered on meridien  $0 (<0 = W, >0=E)$
- fplod 2008-07-24T15:02:12Z aedon.locean-ipsl.upmc.fr (Darwin)
	- creation

### <span id="page-14-0"></span>paper01\_pre.sh

#### NAME

paper01 pre.sh - data prerequisite for paper  $\#1$ 

#### **SYNOPSIS**

paper01\_pre.sh

### **DESCRIPTION**

Put in  $\{VARAMMAID\}$  all the data files necessary to plot all the figures for paper1.

### TODO

 $++$  les fichiers de climato sont produits à partir des fichiers de référence donc il faudrait plutôt lancer clim++ avant ou dedans

++ quels sont les fichiers de références AMSU

 $++$  quels sont les fichiers de références ECMWF

++ comment ça marche sur climserv

### CAUTIONS

Does'nt work on zeus because of UDUnits library problems

### SEE ALSO

[varamma](#page-1-0) profile.sh olr [split.sh](#page-12-0)

#### FILES

/usr/home/fplod/incas/varamma/varamma ws/paper01 pre.sh sur aedon.locean-ipsl.upmc.fr

### EVOLUTIONS

- fplod 2008-08-13T12:27:41Z aedon.locean-ipsl.upmc.fr (Darwin)
	- add OLR reference file and yearly-afratl files production
- fplod 2008-08-12T13:55:32Z aedon.locean-ipsl.upmc.fr (Darwin)
	- creation. not finish

### <span id="page-15-0"></span>forout.pro

returns a file name writable in  $\{VARAMMA_OD\}$ 

Categories: outputs

**Exams:** name : in, required, type=string basename of the file to create in  ${\gamma\rm WARAMMA\_{OD}}/$ Keywords: OVERWRITE : default=false to overwrite the output image file if exists. Returns: filename (dirname and basename) or -1 if error Restrictions: Requires SAXO Pre: [varamma](#page-1-0)\_profile.sh Post: [varamma](#page-1-0)\_profile.sh

To prepare the production of  $\{VARAMMA_OD\}/figure08.png$ :

Exdmples: IDL> fullfilename\_out=forout('figure08.png',/OVERWRITE) IDL> print, fullfilename\_out /usr/temp/fplod/varamma\_d/figure08.png

If asked an other time without /OVERWRITE, the file is not anymore writable

```
IDL> fullfilename_out=forout('figure08.png')
IDL> print, fullfilename_out
-1
```
History: • fplod 2008-08-12T15:26:26Z aedon.locean-ipsl.upmc.fr (Darwin) – creation from hovmuller latitude.pro

# <span id="page-16-0"></span>hovmuller.pro

### plot hovmuller

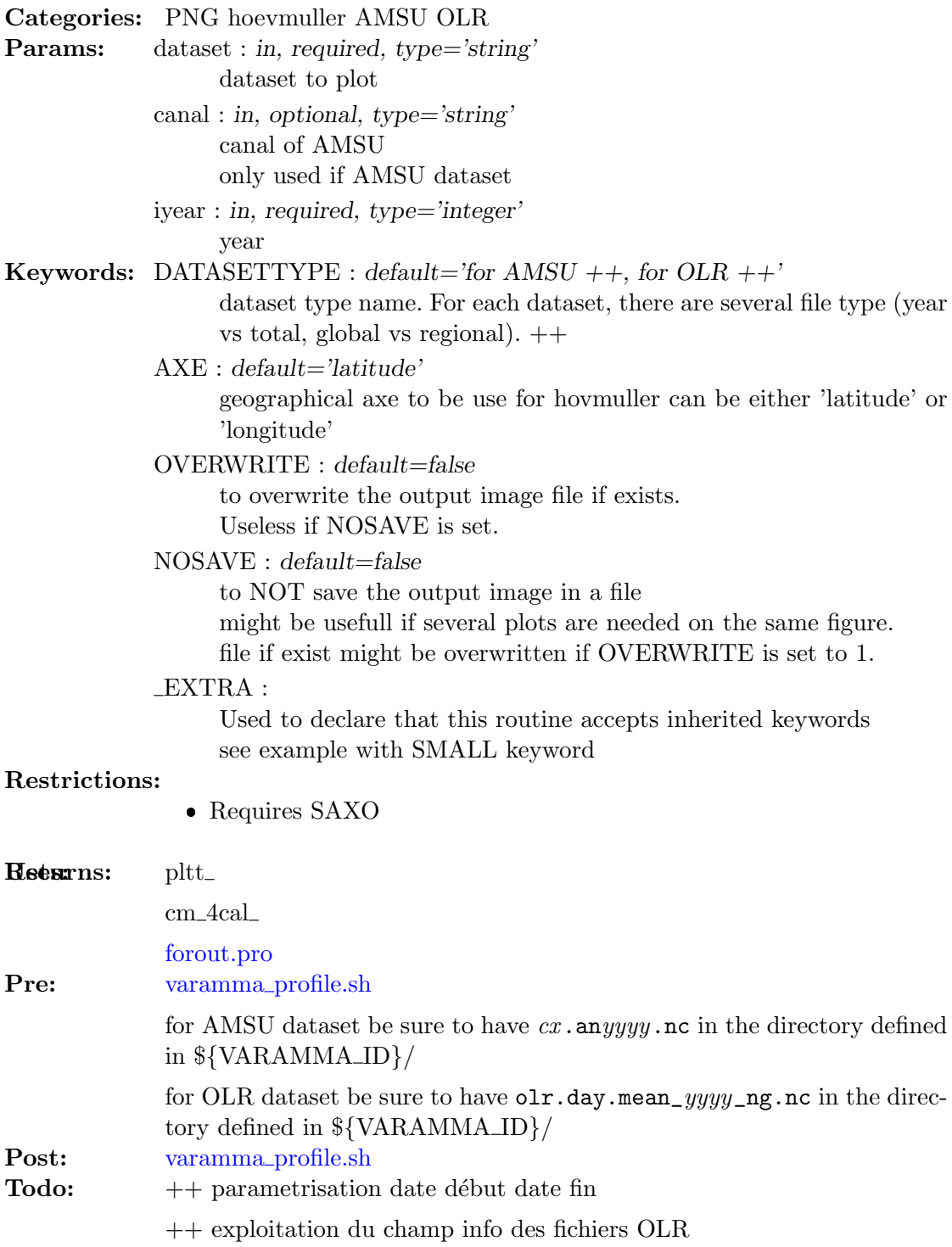

++ gros souci avec les longitude OLR !!!!

++ split read and plot

++ saveimage or openps (for image to provide to publisher)

++ filename si small idiot car peu contenir plusieurs figures donc pas canal+year...

To plot AMSU a4 hovmuller latitude plot for 2006 and produce a PNG file:

Examples: IDL> hovmuller, 'AMSU', 'a4', 2006L, AXE='latitude'

To plot AMSU a4 and a5 hovmuller latitude plots for 2006 on the same figure:

IDL> hovmuller, 'AMSU', 'a4', 2006L, AXE='latitude', /nosave,small=[2,1,1] IDL> hovmuller, 'AMSU', 'a5', 2006L, AXE='latitude', /noerase,/nocolorbar,small=[2,1,

 $++$  les deux dessins n'occupent pas la même taille. To plot OLR hovmuller latitude plot for 2006 and produce a PNG file:

IDL> hovmuller, 'OLR', 'n.a.', 2006L, AXE='latitude'

To plot OLR hovmuller longitude plot for 2006 and produce a PNG file:

IDL> hovmuller, 'OLR', 'n.a', 2006L, AXE='longitude'

To plot AMSU a4 hovmuller latitude plot climatology and produce a PNG file:

IDL> hovmuller, 'AMSU', 'a4', 0000L, DATASETTYPE='varamma\_t3',AXE='latitude'

History: • fplod 2008-08-14T15:31:11Z aedon.locean-ipsl.upmc.fr (Darwin)

- $-$  j'ajoute la possibilité de travailler avec les fichiers de climato en ajoutant un motcle datasettype (ceux qui peut permettre même pour OLR par exemple de travailler soit avec les fichiers splités soit avec le fichiers original ... enfin c'est l'idée.
- j'ai compris que 1) il faut /timestep pour AMSU (parce l'axe des temps ne fait pas partie de ceux gerés par ncdf gettime) 2) qu'il y a un gros avec les longitudes OLR
- fplod 2008-08-13T08:02:19Z aedon.locean-ipsl.upmc.fr (Darwin)
	- replace hovmuller latitude by hovmuller
	- add AXE keyword
	- change terminology of latitude image file hov by hovy
	- check parameters (type and value)
- parametrization of xaxisname, yaxisname and timevar
- fplod 2008-08-12T14:17:14Z aedon.locean-ipsl.upmc.fr (Darwin)
	- add EXTRA keyword
	- change format of colorbar f5.1 to I3.3, 1/10th is useless in legend and I rather like have a big font than a dot.
	- add OVERWRITE keyword
	- add NOSAVE keyword
	- $-$  subtitle  $=$  " to avoid text between plot and color bar
	- $-$  usage of  $_{\text{forout}}$
- fplod 2008-08-05T09:59:15Z aedon.locean-ipsl.upmc.fr (Darwin)
	- change font
- fplod 2008-07-31T12:59:17Z aedon.locean-ipsl.upmc.fr (Darwin)
	- Start to add OLR dataset
	- add dataset parameter
- fplod 20080718
	- extract from ananewvaramma3.pro 20080718 :

```
hovmuller latitude
canal='a7'
mois=['Jan','Feb','Mar','Apr','May','Jun','Jul','Aug','Sep','Oct','Nov','Dec']
mo_lon=[31,28,31,30,31,30,31,31,30,31,30,31]
imo=4 &im1=10 ; no du mois
file='stagiaire/'+canal+'.an2006.nc'
initncdf, file, xaxisname = 'xlon', yaxisname = 'ylat'
domdef,-10,5,-30,45 ;domdef,0,5,-30,45
j1=total(mo\_lon(0:imo-2)) & J2=total(mo\_lon(0:im1-1))data=read_ncdf('moyenne_tb', j1,j2,/timestep,timevar = 'jours', file = file)
time=julday(imo,1,2006)+lindgen(jpt) ; redefinition axe temps
pltt,window=0, data, 'yt',title='latitude - time '+canal;,min=250,max=295
saveimage, 'sorties/'+canal+'20060410-hov-10-5.png',/png ;capture d'ecran
```
Version: \$Id: hovmuller.pro 2 2008-12-18 16:56:52Z pinsard \$

# <span id="page-19-0"></span>paper01.pro

plot all figures for paper #1

**Categories:** [figure08.pro](#page-22-0) [figure09.pro](#page-23-0) [figure14.pro](#page-27-0) Restrictions: Requires SAXO Pre: [varamma](#page-1-0) profile.sh

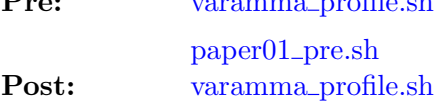

To produce PNG files :

Exdmples: IDL> paper01

- History: fplod 2008-08-14T16:46:37Z aedon.locean-ipsl.upmc.fr (Darwin) – 8, 9 et 14 ok (almost !)
	- fplod 2008-08-13T10:34:01Z aedon.locean-ipsl.upmc.fr (Darwin)
		- creation of header not yet ok, just the idea

# <span id="page-20-0"></span>timeserie.pro

plot time series

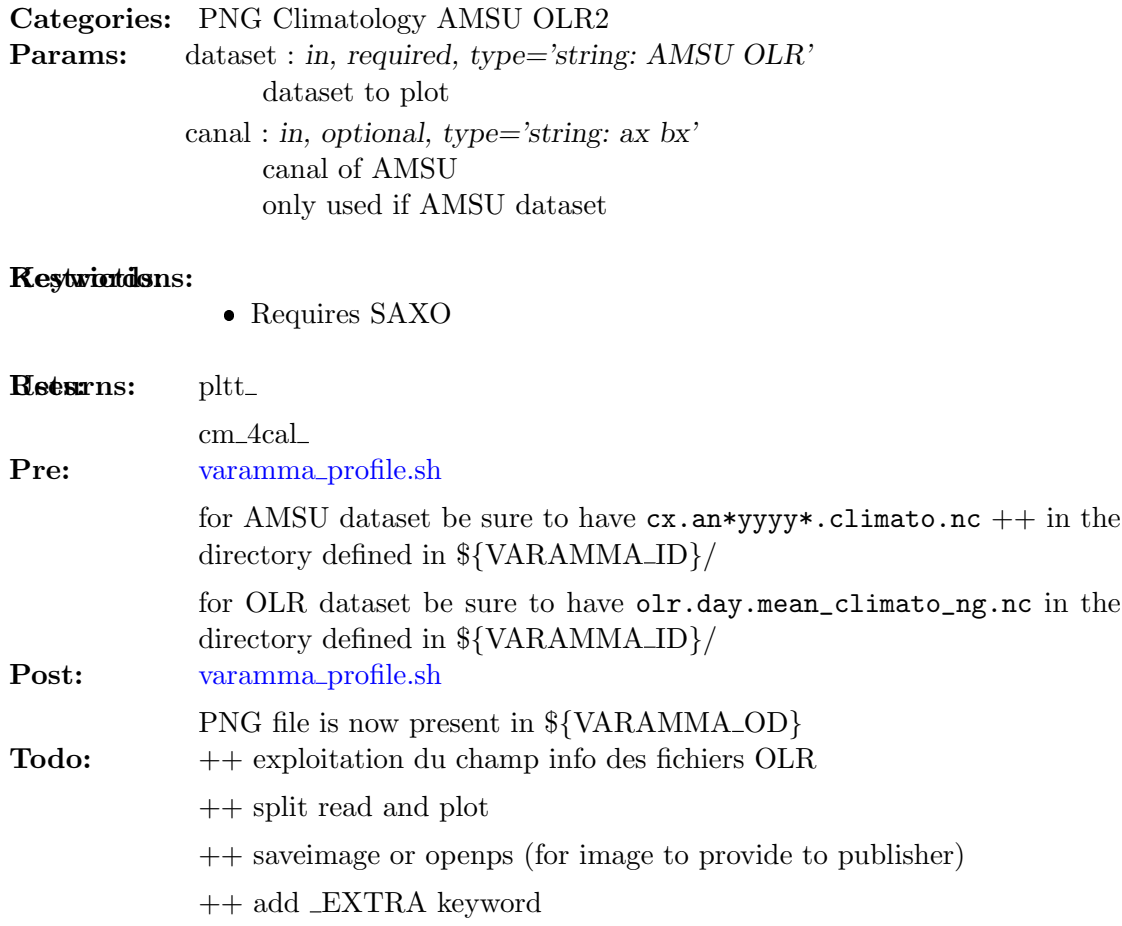

To plot AMSU a4 climatology

```
Examples: IDL> timeserie, 'AMSU', 'a4'
```
To plot OLR climatology

IDL> timeserie, 'OLR', 'n.a.'

```
History: • fplod 2008-08-05T14:03:03Z zeus.locean-ipsl.upmc.fr (Linux)
                  – creation from hovmuller latitude.pro
                  - extract from an<br>anewvaramma3.pro 20080718 :
                         ; series temporelles
```
#### Inconsistent literal block quoting.

mois=['Jan','Feb','Mar','Apr','May','Jun','Jul','Aug','Sep','Oct','Nov','Dec'] mo lon=[31,28,31,30,31,30,31,31,30,31,30,31] canal='a5' file='stagiaire/'+canal+'.climato.nc' initncdf, file, xaxis $name = 'xlon', yaxisname = 'ylat'$ domdef,-10,5,15,25 imo=4; no du mois im $1=9$  j $1=$ total(mo $\text{Lon}(0:\text{imo}-1)$ 2)) & J2=total(mo\_lon(0:im1-2))+mo\_lon(im1-1)-1 ;imo=1 ; no du mois ;im1=12 ;j1=0 & j2=364 ;J2=total(mo\_lon(0:im1- $2)$  +mo\_lon(im1-1)-1 print,j1,j2 data=read\_ncdf('moyenne\_tb', j1,j2,/timestep,timevar = 'jours', file = file) time=julday(imo,1,2000)+lindgen(jpt) seriea5=(data.arr-min(data.arr))/(max(data.arr)-min(data.arr)) pltt,window=1,seriea5, 't',title='climatology time series',min=0.1,max=0.9  $xyouts, max(time) + 20, 0.1, 'a5', color=0, charsize=2$ Version: \$Id: timeserie.pro 2 2008-12-18 16:56:52Z pinsard \$

# <span id="page-22-0"></span>figure08.pro

plot figure 8 of paper1

Categories: PNG hoevmuller VARAMMA Uses: [hovmuller.pro](#page-16-0) [forout.pro](#page-15-0) Restrictions: Requires SAXO Pre: [varamma](#page-1-0)\_profile.sh for AMSU dataset be sure to have  $cx$ . anyygy.nc in the directory defined in  $\{VARAMMAID\}/$ Post: [varamma](#page-1-0)\_profile.sh

++ different min et max pour chaque plot ! ++ write a) b) c) d) near each plot

To produce a PNG file :

#### Exdmples: IDL> figure08

History: • fplod 2008-08-13T08:38:52Z aedon.locean-ipsl.upmc.fr (Darwin)

- change hovmuller latitude to hovmuller and the colling sequence
- fplod 2008-08-12T15:09:51Z aedon.locean-ipsl.upmc.fr (Darwin) – more concrete action ...
- fplod 2008-08-11T15:41:20Z aedon.locean-ipsl.upmc.fr (Darwin)
	- creation of header not yet ok, just the idea

# <span id="page-23-0"></span>figure09.pro

plot figure 9 of paper1

Categories: PNG hoevmuller VARAMMA Uses: [hovmuller.pro](#page-16-0) Restrictions: Requires SAXO Pre: [varamma](#page-1-0)\_profile.sh for AMSU dataset be sure to have  $cx$ . anyygy.nc in the directory defined in  $\{VARAMMAID\}/$  $++$  OLR  $++$  ECMWF

Post: [varamma](#page-1-0)\_profile.sh

To produce a PNG file :

Exdmples: IDL> figure09

- History: fplod 2008-08-13T08:41:22Z zeus.locean-ipsl.upmc.fr (Linux) – more concrete action inspired by figure08.pro
	- fplod 2008-08-11T15:56:10Z aedon.locean-ipsl.upmc.fr (Darwin)
		- creation of header not yet ok, just the idea

# <span id="page-24-0"></span>figure11.pro

plot figure 11 of paper1

Uses: [hovmuller.pro](#page-16-0) Restrictions: Requires SAXO Pre: [varamma](#page-1-0)\_profile.sh  $++$  OLR  $++$  ECMWF

Post: [varamma](#page-1-0)\_profile.sh  $++$  jpg is now present in  $++$ 

To produce a PNG file :

#### Exdmples: IDL> figure11

History: • fplod 2008-08-11T15:56:10Z aedon.locean-ipsl.upmc.fr (Darwin) – creation of header not yet ok, just the idea

# <span id="page-25-0"></span>figure12.pro

plot figure 12 of paper1

Categories: AMSU

#### Restrictions:

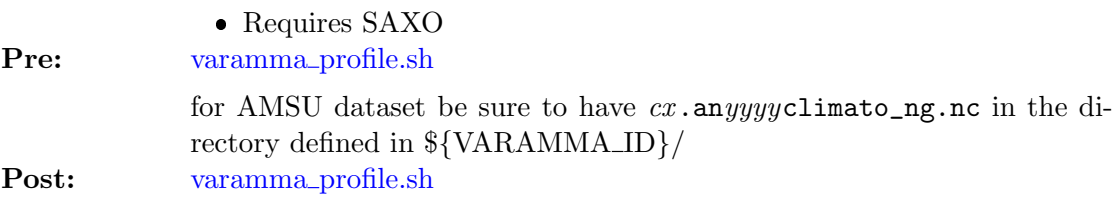

To produce a PNG file :

### Exdmples: IDL> figure12

History: • fplod 2008-08-11T16:04:44Z aedon.locean-ipsl.upmc.fr (Darwin) – creation of header not yet ok, just the idea

# <span id="page-26-0"></span>figure13.pro

plot figure 13 of paper1

Categories: AMSU

#### **Hestrictions:**

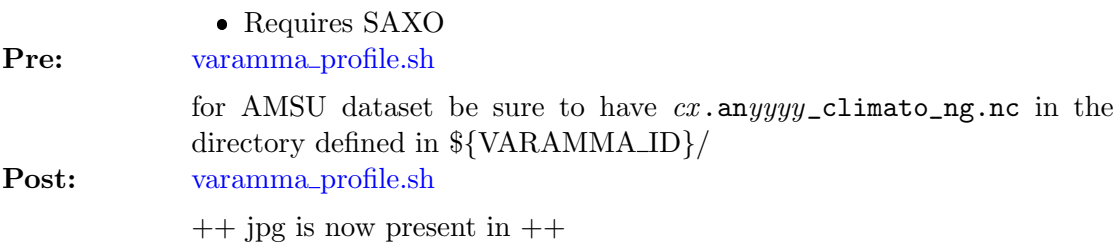

To produce a PNG file :

Exdmples: IDL> figure13

History: • fplod 2008-08-11T16:04:44Z aedon.locean-ipsl.upmc.fr (Darwin) – creation of header not yet ok, just the idea

# <span id="page-27-0"></span>figure14.pro

plot figure 14 of paper1

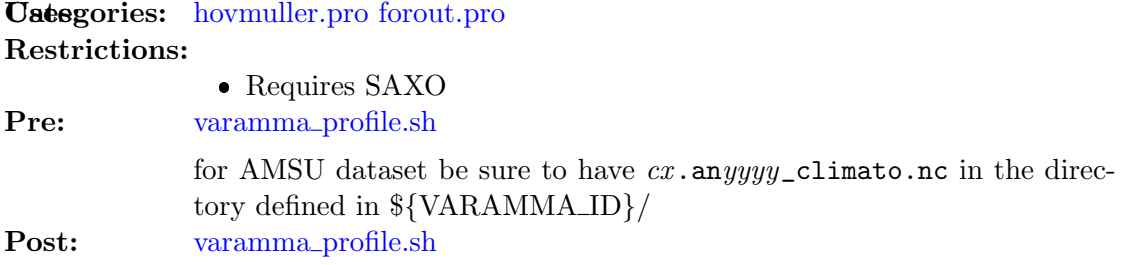

To produce a PNG file :

Exdmples: IDL> figure14

- History: fplod 2008-08-14T15:24:42Z aedon.locean-ipsl.upmc.fr (Darwin) – more concrete action ...
	- fplod 2008-08-11T16:10:05Z aedon.locean-ipsl.upmc.fr (Darwin) – creation of header not yet ok, just the idea

### Docutils System Messages

<span id="page-27-4"></span><span id="page-27-3"></span><span id="page-27-2"></span><span id="page-27-1"></span>Unknown target name: "pltt". Unknown target name: "cm 4cal". Unknown target name: "pltt". Unknown target name: "cm 4cal".